## Pass 70-686 100% [By Using Latest 70-686 Exam Questions](http://www.mcitpdump.com/?p=1007) in PDF&VCE From Microsoft Official Exam Center! (121-130)

 Quick and Effective Microsoft 70-686 Exam Preparation Options - Braindump2go new released 70-686 Exam Dumps Questions! Microsoft Official 70-686 relevant practice tests are available for Instant downloading at Braindump2go! PDF and VCE Formates, easy to use and install! 100% Success Achievement Guaranteed! Vendor: MicrosoftExam Code: 70-686Exam Name: Pro: Windows 7, Enterprise Desktop Administrato $\overline{a}$ .

 $\overline{1}$ 

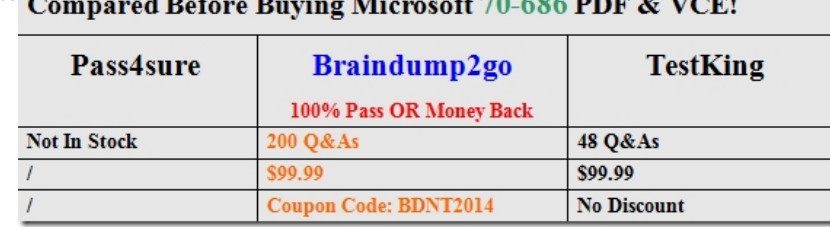

 QUESTION 121You are planning [to deploy a computer in the lobby of each office.You need to control which pr](http://www.braindump2go.com/70-686.html)ograms can run on the computer.What should you do? A. Use the Group Policy Object Editor to modify the local computer policy on the computer to enable and configure AppLocker.B. Use the Group Policy Object Editor to modify the local computer policy on the computer to enable and configure BitLocker.C. Create a GPO that enables and configures AppLocker and link it to the Carlsbad OU.D. Create a GPO that enables and configures BitLocker and link it to the root of the AD DSdomain. Answer: A QUESTION 122Your company's computers experience malware infections as a result of using unsafe ActiveX controls.You need to update the client computer settings to follow the company policy.What should you do? A. Upgrade all users to Internet Explorer 9. Use a GPO to change the default setting of the Internet security zone to high. Add all internal web addresses to the Trusted Sites list.B. Use a GPO to change the default setting of the local intranet security zone to medium-low. Add all internal web addresses to the Trusted Sites list.C. Upgrade all users to Internet Explorer 9. Use a GPO to change the default setting of the Trusted Sites security zone to block ActiveX controls for all websites. Add all internal web addresses to the Trusted Sites list.D. Create a GPO that enables the Disable add-on performance notifications setting. Link it to the OU for each site. Answer: A QUESTION 123You create a deployment image that must be tested in each office. You need to complete testing within a week to finalize the image for production. You need to recommend a deployment strategy to test the image with at least two users from each of the following departments: Finance Research Accounting Sales What should you recommend? A. Create a deployment share at each site. Direct the desktop technicians at each site to create Windows PE DVDs that install Windows 7 from the deployment share at each site.B. Create a deployment share in Los Angeles. Enable network boot at each site and have desktop technicians support users from each department.C. Create a deployment share in Los Angeles. Create a DVD installation disk and send one to each user from the Sales department. Have the desktop technicians at each site create DVDbased installations for users at each site.D. Create a deployment share at each site. Direct the desktop technicians at each site to create Windows PE USB flash drives that install Windows 7 from the deployment share at each site. Answer: C QUESTION 124You are updating the corporate image to add drivers to support a new device.You need to meet company requirements for updating images.Which two actions should you perform in sequence? (To answer, move the appropriate actions from the list of actions to the answer area and arrange them in the correct order.)

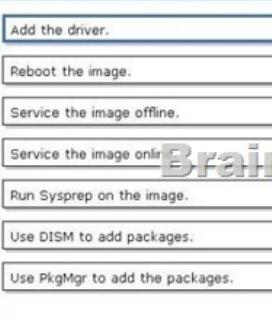

Answer:

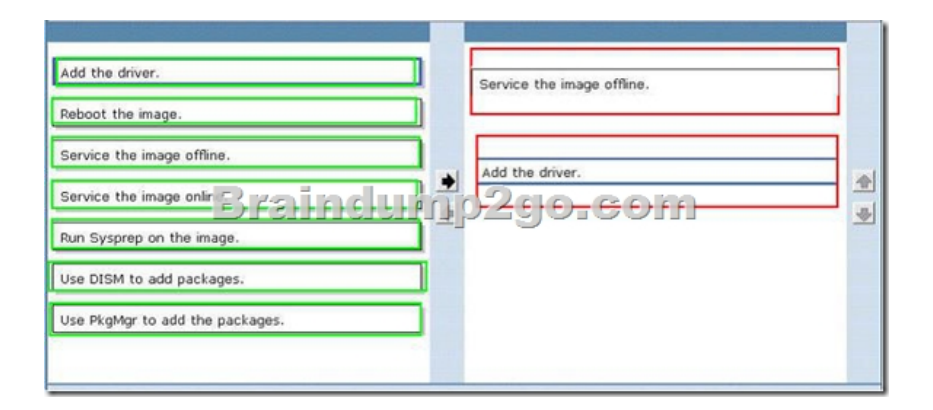

 QUESTION 125You create and test a Windows 7 image that supports all existing client computer hardware in the company. User settings must be preserved during migrations to Windows 7. You need to deploy the new image to all office locations by using the Zero Touch Installation methodology. What should you recommend? (Choose all that apply.) A. Enable a DHCP helper address on the routers for each remote office.B. Enable network boot functionality on all client computers at the remote locations.C. Deploy and configure Microsoft System Center Configuration Manager (ConfigMgr).D. Deploy and configure Microsoft System Center Operations Manager (OppMgr).E. Create a task sequence that enables local administrators to select their local officeF. Create a User State Migration Tool configuration file and include it in the deployment. Answer: BCF QUESTION 126You deploy Windows 7 Enterprise in a VDI pool resource group.You need to ensure that the visualization strategy meets the company's OSE requirements. Which GPO setting should you recommend? A. Disable Administrative TemplatesWindows ComponentsInternet ExplorerDisable add-onperformance notifications.B. Disable Administrative TemplatesWindows ComponentsInternet ExplorerPreventperformance of First Run Customize settings.C. Enable Administrative TemplatesWindows ComponentsInternet ExplorerDisable add-on performance notifications.D. Enable Administrative TemplatesWindows ComponentsInternet ExplorerPrevent performance of First Run Customize settings. Answer: D QUESTION 127You need to recommend a Microsoft Enterprise Desktop Virtualization (MED-V) image update strategy to meet company requirements. What should you recommend? A. Windows IntuneB. Windows UpdateC. ConfigMgrD. Windows Deployment Services (WDS) Answer: CExplanation:

http://technet.microsoft.com/en-us/library/hh463536.aspxCreating and Deploying MED-V Workspace Packages with System Center Configuration Manager QUESTION 128You are planning the delivery of the ERP add-on to the remote users. You need to ensure that the ERP add-on meets company requirements and functions for all remote users. Which product should you recommend? A. MED-VB. Remote Desktop RemoteAppC. System Center Virtual Machine Manager Self Service Portal 2.0D. Windows XP [Mode Answer: A QUESTION 129You deploy Windows 7](http://technet.microsoft.com/en-us/library/hh463536.aspx) Enterprise in a VDI pool resource group. You need to ensure that the virtualization strategy meets the companys OSE requirements. Which GPO setting should you recommend? A. Disable Administrative TemplatesWindows ComponentsInternet ExplorerPreventperformance of First Run Customize settingsB. Enable Administrative TemplatesWindows ComponentsInternet ExplorerPrevent performanceof First Run Customize settingsC. Enable Administrative TemplatesWindows ComponentsInternet ExplorerDisable add-onperformance notificationsD. Disable Administrative TemplatesWindows ComponentsInternet ExplorerDisable add-onperformance notifications Answer: B QUESTION 130You need to ensure that the companys remote computers receive Windows updates at the same time as the internal computers. What should you do? A. Deploy DirectAccessB. Implement System Center Operations Manager (OpsMgr)C. Install the Windows Deployment Services (WDS) roleD. Install BranchCache in distributed mode Answer: AExplanation:Remote computers use Direct Access to connect to internal WSUS server to update Braindump2go Promise All 70-686 Questions and Answers are the Latest Updated,we aim to provide latest and guaranteed questions for all certifications.You just need to be braved in trying then we will help you arrange all left things! 100% Pass All Exams you want Or Full Money Back! Do yo want to have a try on passing

## 70-686? Compared Before Buying Microsoft 70-686 PDF & VCE!

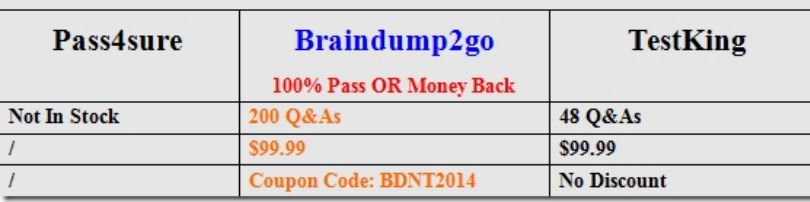

http://www.braindump2go.co[m/70-686.html](http://www.mcitpdump.com/?p=1007)